# Z Expert Sleepers

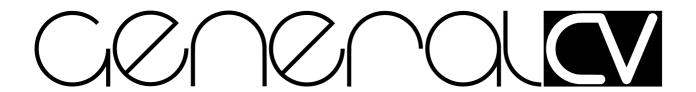

# Firmware v1.2 User Manual

Copyright © 2018 Expert Sleepers Ltd. All rights reserved.

This manual, as well as the hardware and software described in it, is furnished under licence and may be used or copied only in accordance with the terms of such licence. The content of this manual is furnished for informational use only, is subject to change without notice, and should not be construed as a commitment by Expert Sleepers Ltd. Expert Sleepers Ltd assumes no responsibility or liability for any errors or inaccuracies that may appear in this document.

# **Table of Contents**

| Introduction                  | <u>5</u>     | Mode description      | <u>20</u> |
|-------------------------------|--------------|-----------------------|-----------|
| Installation                  | <u>5</u>     | Clock                 |           |
| Power requirements            |              | Mode-specific display | <u>20</u> |
| Inputs and Outputs            |              | Parameters            |           |
| Controls                      |              | Set                   | <u>21</u> |
| MicroSD card slot             |              | Reverb & Chorus       | <u>21</u> |
| Menus                         | <del>-</del> | Next / File           |           |
| Multi-edit menus              | _            | Gate                  |           |
| Presets                       |              | Mute channel 1-16     |           |
| Load preset                   | _            | Free Playback mode    |           |
| Save preset                   |              | CV Inputs             |           |
| Reset preset                  |              | Parameters            |           |
| Name Preset                   |              | Mode description      |           |
| Load all from SD card         | _            | Speed                 |           |
| Save all to SD card           | _            | Mode-specific display |           |
| Load from SD card             |              | Parameters            |           |
| Save to SD card               | _            | Set                   |           |
| Display Modes                 |              | Reverb & Chorus       |           |
| Overview                      |              | File                  |           |
| Input Key                     | _            | Gate                  |           |
| Menu                          |              | Mute channel 1-16     |           |
| Parameter Edit                |              | Drums mode            |           |
| Auto-blank                    | _            | CV Inputs             |           |
| List of Programs              | _            | Parameters            |           |
| List of Drums                 |              | Mode description      |           |
| Mode Descriptions             |              | Parameters            |           |
| Parameter control             |              | Drum                  |           |
| 'Semitone' voltage range      |              | Reverb & Chorus       |           |
| CV To MIDI mode               |              | Drums 9 mode          |           |
| CV Inputs                     |              | CV Inputs             |           |
| Parameters                    |              | Parameters            |           |
| Mode description              |              | Mode description      |           |
| Parameters                    |              |                       | <u>27</u> |
| _                             |              | Drum X/Y/1-7          |           |
| ProgramUnison Voices & Detune |              | Kit                   |           |
| Reverb & Chorus               |              |                       |           |
| Manual Gate                   |              | Pitch<br>Level        |           |
|                               |              |                       |           |
| Sustain                       |              | Pan                   |           |
| Quantizer Enable/Scale/Key    |              | Reverb & Chorus       |           |
| Mod Wheel                     |              | Chord mode            |           |
| Transpose                     |              | CV Inputs             |           |
| Attack, Decay & Release Scale |              | Parameters            |           |
| Cutoff & Resonance Scale      |              | Mode description      |           |
| VCO mode                      |              | Mode-specific display |           |
| Mode description              |              | Parameters            |           |
| Clocked Playback mode         |              | Program               |           |
| CV Inputs                     |              | Key                   |           |
| Parameters                    | <u>19</u>    | Scale                 | <u>30</u> |

| Chord Shape <u>30</u>                   | Parameters                       | <u>37</u> |
|-----------------------------------------|----------------------------------|-----------|
| Inversion <u>31</u>                     |                                  | <u>38</u> |
| Reverb & Chorus <u>31</u>               | Mode-specific display            | <u>38</u> |
| Manual Gate <u>31</u>                   |                                  |           |
| Sustain <u>31</u>                       | Program                          | <u>39</u> |
| Live Edit <u>31</u>                     |                                  |           |
| Transpose <u>31</u>                     | Manual Gate                      | <u>39</u> |
| Break Spacing & Direction31             | Transpose                        | <u>39</u> |
| Cutoff & Resonance Scale31              | Even Level & Slope               | <u>39</u> |
| Attack, Decay & Release Scale31         |                                  |           |
| Mod Wheel <u>32</u>                     |                                  |           |
| Layers; Program, Volume, Pan, Coarse    | Volume 1-15                      | <u>40</u> |
| tune 1-5 <u>32</u>                      | Cutoff & Resonance Scale         | <u>40</u> |
| Arpeggiator mode33                      | Attack, Decay & Release Scale    | <u>40</u> |
| CV Inputs <u>33</u>                     | Break Spacing, Pattern & Overlap | <u>40</u> |
| Parameters <u>33</u>                    |                                  |           |
| Mode description34                      | MIDI file organisation           | <u>41</u> |
| Mode-specific display34                 | Effects                          | <u>43</u> |
| Parameters <u>34</u>                    | Equalizer (EQ)                   | <u>44</u> |
| Program <u>34</u>                       | Modulation                       | <u>44</u> |
| Key, Scale, Chord Shape, Inversion,     | Mappings                         | <u>45</u> |
| Transpose <u>34</u>                     | Editing parameter mappings       | <u>45</u> |
| Reverb & Chorus <u>34</u>               | Input Attenuators                | <u>46</u> |
| Gate Length <u>34</u>                   | Settings                         | <u>46</u> |
| Sustain <u>34</u>                       | Miscellaneous                    | <u>47</u> |
| Arp Range <u>35</u>                     | Select Bus                       | <u>47</u> |
| Arp Mode <u>35</u>                      | MIDI I/O                         | <u>48</u> |
| Clock Divisor & Multiplier35            |                                  |           |
| Gated not Reset <u>35</u>               |                                  | <u>48</u> |
| Cutoff & Resonance Scale36              | MIDI Implementation              | <u>48</u> |
| Attack, Decay & Release Scale <u>36</u> |                                  |           |
| Mod Wheel <u>36</u>                     | MIDI output                      | <u>49</u> |
| Additive mode <u>37</u>                 | 1                                |           |
| CV Inputs <u>37</u>                     | Acknowledgments                  | <u>51</u> |
|                                         |                                  |           |

## Introduction

Congratulations on your purchase of an Expert Sleepers General CV. Please read this user manual before operating your new module.

In essence, the General CV is a combination of a powerful General MIDI¹ synthesizer, a multi-channel CV-to-MIDI converter, and a host processor capable of generating huge amounts of MIDI data, either in response to the incoming control voltages (CVs) or entirely algorithmically.

#### Installation

House the module in a Eurorack case of your choosing. The power connector is <u>Doepfer standard</u>. If using the power cable supplied with the module, the red edge of the cable is furthest from the top edge of the PCB, and carries -12V. ("-12V" is marked on the PCB itself next to this end of the connector.) Be sure to connect the other end of the power cable correctly, again so -12V corresponds to the red stripe on the cable.

## Power requirements

The General CV draws 91mA on the +12V rail, and 27mA on the -12V rail.

It does not use the 5V rail.

# **Inputs and Outputs**

The General CV has nine inputs and two outputs, all on 3.5mm mono (TS) jack sockets.

The outputs are labelled 'L' and 'R', and are simply the stereo audio outputs from the General MIDI synthesizer. The maximum output level is around  $\pm 8V$  (16V peak-to-peak).

The inputs labelled 'X' and 'Y' are digital inputs, typically used for gates or clocks – simple on/off signals.

Inputs '1', '2' and '3' are unipolar CV inputs.

Inputs '4' through '7' are high-resolution bipolar CV inputs.

All inputs are protected from damage due to voltages outside the recommended range (so long as they remain inside the Eurorack standard  $\pm 12V$ ).

| Input      | Туре             | Expected voltage range |
|------------|------------------|------------------------|
| X, Y       | Digital          | 0 to +5V               |
| 1, 2, 3    | Analogue, 10 bit | 0 to +5V               |
| 4, 5, 6, 7 | Analogue, 14 bit | -5V to +5V             |

# **Controls**

The General CV has five rotary encoders, labelled 'A' through 'E'. Each encoder also serves as a push button.

<sup>1 &</sup>quot;The General MIDI Specifications ... define specific features and behaviors for compliant MIDI devices. In particular, files created for GM devices all use the same GM Sound Set which helps provide for more consistant playback among different MIDI devices." <u>MIDI Association</u>

The function of each encoder varies somewhat depending on the current mode of operation, but in general is as follows:

| Encoder | Function                                                                                                    |
|---------|----------------------------------------------------------------------------------------------------|
| A       | Navigate the menu system                                                                                                    |
| В       | Turn to adjust parameter; push to advance to next page of parameters<br>Push in, hold and turn to scroll through parameter pages |
| С       | Turn to adjust parameter; push to return to first parameter page                                                                 |
| D       | Turn to adjust parameter; push to display mode-specific information                                                              |
| Е       | Turn to adjust parameter; push to show input key                                                                                 |

# MicroSD card slot

The General CV's MicroSD card slot is on the left of the front panel, below the display.

The exposed contacts of the card should face to the left; the angled side of the card itself points down.

When inserting a card you are advised to observe basic ESD (electrostatic discharge) precautions - see for example <a href="here">here</a>.

The slot is of the "push-push" type - to remove the card, push it in slightly and it will spring out.

MicroSD cards to be used in the General CV should be formatted as FAT32. If the card is bigger than 32GB, partitioning it into 32GB partitions is advised.

In theory any MicroSD card will work, but in practice there is a huge variety of cards on the market and we cannot possible test them all. We recommend 32GB SDHC cards, and in particular have found "SanDisk Extreme 32GB microSDHC UHS-I U3" cards work well.

#### Menus

The General CV has a fairly simple tree-like menu structure.

Pressing 'A' enters the menu.

While in the menu, turning 'A' moves between menu options on the current level.

Pressing 'A' again enters the next (lower) menu level, or accepts a setting change and exits the menu.

Pressing 'B' goes back (up) one level.

Pressing 'C', 'D' or 'E' exits the menu altogether.

#### Multi-edit menus

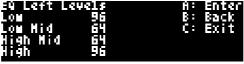

In some menus (for example the EQ settings) more than one setting or value can be simultaneously edited, by turning encoders 'B' through 'E'. Turning 'A' in these cases scrolls between pages of up to four settings each.

## **Presets**

The highest level of 'patch recall' in the General CV is the 'preset'. A preset is made up of

- a name
- a mode selection (VCO, Chord etc.)
- a number of parameters (depending on the mode)
- effects settings (reverb and chorus)
- EQ settings
- input attenuator settings
- output gain setting
- polyphony settings
- parameter mappings
- modulation settings

See below for more information on each of these.

Presets can be stored to flash memory. There are 64 preset slots in flash.

Presets can also be stored to (and loaded from) the Micro SD card.

There is a setting to specify a preset to load when the module starts up (none by default).

In what follows, the 'current preset' means the current module state, in RAM, not any of the flash preset locations.

The Presets menu is accessed at the top menu level; the submenu items are as follows.

# Load preset

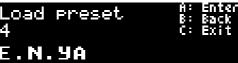

The 'Load preset' menu allows you to select one of the preset slots, displaying its number and the name of the preset stored in that slot. Pressing 'A' shows the message 'Are you sure?' - press 'A' again to load the preset.

# Save preset

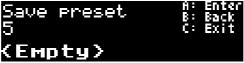

The 'Save preset' menu allows you to select one of the preset slots, displaying its number and the name of the preset stored in that slot. Pressing 'A' shows the message 'Are you sure?' - press 'A' again to save the current preset into the selected slot.

# Reset preset

This menu allows you to reset the current preset to default values. It has no effect on the presets in flash memory.

#### Name Preset

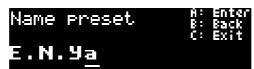

This allows you to edit the name of the current preset. Typically you would do this before saving it to flash.

Turning 'B' moves the cursor (the underline); turning 'A' changes the character at the current cursor position.

#### Load all from SD card

Loads all 64 flash presets from a single file on the SD card (saved with 'Save all to SD card', below). All preset slots will be overwritten with the contents of the file. Note that this does not affect the current preset.

#### Save all to SD card

Saves all 64 flash presets to a single file on the SD card. The filename is automatically generated and shown once the save is complete.

#### Load from SD card

Loads a preset file (saved with 'Save to SD card', below) into the current preset. Note that this does not affect any of the flash memory preset slots.

#### Save to SD card

Saves the current preset to a file on the SD card. The filename is automatically generated (based on the preset name) and shown once the save is complete.

# **Display Modes**

The General CV's display is usually in one of a small number of modes.

#### Overview

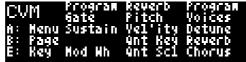

This is the General CV's default display mode. It gives an overview of the current mode, its CV inputs, and the parameters that are attached to the encoders. From left to right, it shows:

- A three letter abbreviation (TLA) of the current mode ('CVM' in the image above).
- Below that, a reminder of what pressing 'A', 'B' and 'E' will do.
- The central section shows what the CV inputs control.
- The right column shows the current page of parameters that can be edited directly by turning the encoders.

Pressing 'B' cycles through pages of up to five parameters each. For example, pressing 'B' in CV To

MIDI mode changes the display from that above to

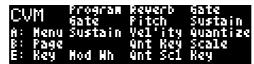

Pressing 'C' takes you back to parameter page zero, which is useful if there are a large number of pages.

Pressing 'B' and then holding it in while turning the encoder scrolls through the parameter pages (in both directions).

## Input Key

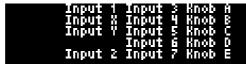

Pressing 'E' shows the input key. This is simply a list of the input and knob names, in the same positions on the screen as their corresponding input and parameter names on the overview display. Toggling back and forward between the two modes makes it easy to figure out which input corresponds to which item.

#### Menu

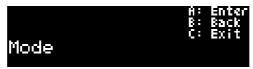

When in menu mode (after pressing 'A'), the display changes as above to show the current menu, submenu (if any), and a reminder of the button presses used to navigate.

#### Parameter Edit

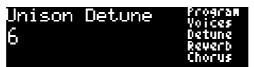

When not in the menus, turning one of the encoders edits a parameter. The display changes to show the name of the parameter being edited and its current value.

If the parameter is also controlled by CV, the value will be updated in the display as the CV changes.

#### Auto-blank

To extend the display lifetime, the module will automatically turn the display off after a period of inactivity (the duration of which can be changed in the settings). Turning or pressing any encoder will turn it back on.

# **List of Programs**

Where modes below refer to a 'program', they are referring to one of the 128 General MIDI sounds as follows.

| 1  | (Grand) Piano 1    | 33 | Acoustic Bass     | 65 | Soprano Sax       | 97  | FX 1 (rain)       |
|----|--------------------|----|-------------------|----|-------------------|-----|-------------------|
| 2  | (Bright) Piano 2   | 34 | Finger Bass       | 66 | Alto Sax          | 98  | FX 2 (soundtrack) |
| 3  | (El. Grd) Piano 3  | 35 | Picked Bass       | 67 | Tenor Sax         | 99  | FX 3 (crystal)    |
| 4  | Honky-tonk Piano   | 36 | Fretless Bass     | 68 | Baritone Sax      | 100 | FX4 (atmosphere)  |
| 5  | El. Piano 1        | 37 | Slap Bass 1       | 69 | Oboe              | 101 | FX 5 (brightness) |
| 6  | El. Piano 2        | 38 | Slap Bass 2       | 70 | English Horn      | 102 | FX 6 (goblins)    |
| 7  | Harpsichord        | 39 | Synth Bass 1      | 71 | Bassoon           | 103 | FX 7 (echoes)     |
| 8  | Clavi              | 40 | Synth Bass 2      | 72 | Clarinet          | 104 | FX 8 (sci-fi)     |
| 9  | Celesta            | 41 | Violin            | 73 | Piccolo           | 105 | Sitar             |
| 10 | Glockenspiel       | 42 | Viola             | 74 | Flute             | 106 | Banjo             |
| 11 | Music Box          | 43 | Cello             | 75 | Recorder          | 107 | Shamisen          |
| 12 | Vibraphone         | 44 | Contrabass        | 76 | Pan Flute         | 108 | Koto              |
| 13 | Marimba            | 45 | Tremolo Strings   | 77 | Blown Bottle      | 109 | Kalimba           |
| 14 | Xylophone          | 46 | Pizzicato Strings | 78 | Shakuhachi        | 110 | Bag pipe          |
| 15 | Tubular Bells      | 47 | Orchestral Harp   | 79 | Whistle           | 111 | Fiddle            |
| 16 | Santur             | 48 | Timpani           | 80 | Ocarina           | 112 | Shanai            |
| 17 | Drawbar Organ      | 49 | String Ensemble 1 | 81 | Lead 1 (square)   | 113 | Tinkle Bell       |
| 18 | Percussive Organ   | 50 | String Ensemble 2 | 82 | Lead 2 (sawtooth) | 114 | Agogo             |
| 19 | Rock Organ         | 51 | Synth Strings 1   | 83 | Lead 3 (calliope) | 115 | Steel Drums       |
| 20 | Church Organ       | 52 | Synth Strings 2   | 84 | Lead 4 (chiff)    | 116 | Woodblock         |
| 21 | Reed Organ         | 53 | Choir Aahs        | 85 | Lead 5 (charang)  | 117 | Taiko Drum        |
| 22 | Accordion (french) | 54 | Voice Oohs        | 86 | Lead 6 (voice)    | 118 | Melodic Tom       |
| 23 | Harmonica          | 55 | Synth Voice       | 87 | Lead 7 (fifths)   | 119 | Synth Drum        |
| 24 | Tango Accordion    | 56 | Orchestra Hit     | 88 | Lead8 (bass+lead) | 120 | Reverse Cymbal    |
| 25 | Ac. Guitar (nylon) | 57 | Trumpet           | 89 | Pad 1 (fantasia)  | 121 | Gt. Fret Noise    |
| 26 | Ac. Guitar (steel) | 58 | Trombone          | 90 | Pad 2 (warm)      | 122 | Breath Noise      |
| 27 | El. Guitar (jazz)  | 59 | Tuba              | 91 | Pad 3 (polysynth) | 123 | Seashore          |
| 28 | El. Guitar (clean) | 60 | Muted Trumpet     | 92 | Pad 4 (choir)     | 124 | Bird Tweet        |
| 29 | El. Guitar (muted) | 61 | French Horn       | 93 | Pad 5 (bowed)     | 125 | Teleph. Ring      |
| 30 | Overdriven Guitar  | 62 | Brass Section     | 94 | Pad 6 (metallic)  | 126 | Helicopter        |
| 31 | Distortion Guitar  | 63 | Synth Brass 1     | 95 | Pad 7 (halo)      | 127 | Applause          |
| 32 | Guitar harmonics   | 64 | Synth Brass 2     | 96 | Pad 8 (sweep)     | 128 | Gunshot           |
|    |                    |    |                   |    |                   |     |                   |

# **List of Drums**

EXC1 etc. indicate an exclusive group (e.g. open and closed hi-hat, which cannot sound together).

| Note | Standard Kit         | Power Kit            | Brush Kit            | Orchestra Kit  | Alternate Kit           |
|------|----------------------|----------------------|----------------------|----------------|-------------------------|
| 27   |                      |                      |                      | Closed Hi Hat  |                         |
|      |                      |                      |                      | [EXC1]         |                         |
| 28   |                      |                      |                      | Pedal Hi-Hat   |                         |
|      |                      |                      |                      | [EXC1]         |                         |
| 29   |                      |                      |                      | Open Hi Hat    |                         |
|      |                      |                      |                      | [EXC1]         |                         |
| 30   |                      |                      |                      | Ride Cymbal    |                         |
| 31   |                      |                      |                      |                |                         |
| 32   |                      |                      |                      |                |                         |
| 33   |                      |                      |                      |                |                         |
| 34   |                      |                      |                      |                |                         |
| 35   | Kick drum2           | Kick drum2           | Jazz BD 2            | Kick drum2     | Kick drum               |
| 36   | Kick drum1           | Kick drum1           | Jazz BD 1            | Kick drum1     | Kick drum               |
| 37   | Side Stick           | Side Stick           | Side Stick           | Side Stick     | Rim Shot                |
| 38   | Snare Drum 1         | Gated Snare          | Brush Tap            | Snare Drum 2   | Snare Drum              |
| 39   | Hand Clap            | Hand Clap            | Brush Slap           | Castanets      | Hand Clap               |
| 40   | Snare Drum 2         | Snare Drum 2         | Brush Swirl          | Snare Drum 2   | Elec Snare Drum         |
| 41   | Low Floor Tom        | Low Floor Tom        | Low Floor Tom        | Timpani F      | Acoustic Low<br>Tom     |
| 42   | Closed Hi Hat [EXC1] | Closed Hi Hat [EXC1] | Closed Hi Hat [EXC1] | Timpani F#     | Closed Hi-Hat [Exc1]    |
| 43   | High Floor Tom       | High Floor Tom       | High Floor Tom       | Timpani G      | Acoustic Low<br>Tom     |
| 44   | Pedal Hi-Hat [EXC1]  | Pedal Hi-Hat [EXC1]  | Pedal Hi-Hat [EXC1]  | Timpani G#     | Open Hi-Hat 2           |
| 45   | Low Tom              | Low Tom              | Low Tom              | Timpani A      | Acoustic Middle<br>Tom  |
| 46   | Open Hi-Hat [EXC1]   | Open Hi-Hat [EXC1]   | Open Hi-Hat [EXC1]   | Timpani A#     | Open Hi-Hat 1<br>[Exc1] |
| 47   | Low-Mid Tom          | Low-Mid Tom          | Low-Mid Tom          | Timpani B      | Acoustic Middle<br>Tom  |
| 48   | Hi Mid Tom           | Hi Mid Tom           | Hi Mid Tom           | Timpani c      | Acoustic High<br>Tom    |
| 49   | Crash Cymbal 1       | Crash Cymbal 1       | Crash Cymbal 1       | Timpani c#     | Crash Cymbal            |
| 50   | High Tom             | High Tom             | High Tom             | Timpani d      | Acoustic High<br>Tom    |
| 51   | Ride Cymbal 1        | Ride Cymbal 1        | Ride Cymbal 1        | Timpani d#     | Ride Cymbal             |
| 52   | Chinese Cymbal       | Chinese Cymbal       | Chinese Cymbal       | Timpani e      |                         |
| 53   | Ride Bell            | Ride Bell            | Ride Bell            | Timpani f      |                         |
| 54   | Tambourine           | Tambourine           | Tambourine           | Tambourine     | Tambourine              |
| 55   | Splash Cymbal        | Splash Cymbal        | Splash Cymbal        | Splash Cymbal  |                         |
| 56   | Cowbell              | Cowbell              | Cowbell              | Cowbell        | Cowbell                 |
| 57   | Crash Cymbal 2       | Crash Cymbal 2       | Crash Cymbal 2       | Crash Cymbal 2 |                         |
| 58   | Vibraslap            | Vibraslap            | Vibraslap            | Vibraslap      |                         |
| 59   | Ride Cymbal 2        | Ride Cymbal 2        | Ride Cymbal 2        | Ride Cymbal 2  |                         |
| 60   | Hi Bongo             | Hi Bongo             | Hi Bongo             | Hi Bongo       | Hi Bongo                |
| 61   | Low Bongo            | Low Bongo            | Low Bongo            | Low Bongo      | Low Bongo               |
| 62   | Mute Hi Conga        | Mute Hi Conga        | Mute Hi Conga        | Mute Hi Conga  | Mute Hi Conga           |
| 63   | Open Hi Conga        | Open Hi Conga        | Open Hi Conga        | Open Hi Conga  | Open Hi Conga           |
| 64   | Low Conga            | Low Conga            | Low Conga            | Low Conga      | Low Conga               |
| 65   | High Timbale         | High Timbale         | High Timbale         | High Timbale   | High Timbale            |
| 66   | Low Timbale          | Low Timbale          | Low Timbale          | Low Timbale    | Low Timbale             |
| 67   | High Agogo           | High Agogo           | High Agogo           | High Agogo     | High Agogo              |
| 68   | Low Agogo            | Low Agogo            | Low Agogo            | Low Agogo      | Low Agogo               |
| 69   | Cabasa               | Cabasa               | Cabasa               | Cabasa         | Cabasa                  |

| Note     | Standard Kit         | Power Kit            | Brush Kit            | Orchestra Kit          | Alternate Kit          |
|----------|----------------------|----------------------|----------------------|------------------------|------------------------|
| 70       | Maracas              | Maracas              | Maracas              | Maracas                | Maracas                |
| 71       | Short Whistle[EXC2]  | Short Whistle[EXC2]  | Short Whistle[EXC2]  | Short<br>Whistle[EXC2] | Short<br>Whistle[EXC2] |
| 72       | Long Whistle[EXC2]   | Long Whistle[EXC2]   | Long Whistle[EXC2]   | Long Whistle[EXC2]     | Long Whistle[EXC2]     |
| 73       | Short Guiro [EXC3]   | Short Guiro [EXC3]   | Short Guiro [EXC3]   | Short Guiro<br>[EXC3]  | Vibra Slap             |
| 74       | Long Guiro [EXC3]    | Long Guiro [EXC3]    | Long Guiro [EXC3]    | Long Guiro<br>[EXC3]   |                        |
| 75       | Claves               | Claves               | Claves               | Claves                 | Claves                 |
| 76       | Hi Wood Block        | Hi Wood Block        | Hi Wood Block        | Hi Wood Block          |                        |
| 77       | Low Wood Block       | Low Wood Block       | Low Wood Block       | Low Wood<br>Block      |                        |
| 78       | Mute Cuica [EXC4]    | Mute Cuica [EXC4]    | Mute Cuica [EXC4]    | Mute Cuica<br>[EXC4]   |                        |
| 79       | Open Cuica [EXC4]    | Open Cuica [EXC4]    | Open Cuica [EXC4]    | Open Cuica<br>[EXC4]   |                        |
| 80       | Mute Triangle [EXC5] | Mute Triangle [EXC5] | Mute Triangle [EXC5] | Mute Triangle [EXC5]   |                        |
| 81       | Open Triangle[EXC5]  | Open Triangle[EXC5]  | Open Triangle[EXC5]  | Open<br>Triangle[EXC5] |                        |
| 82       |                      |                      |                      |                        | Applauses              |
| 83       |                      |                      |                      |                        |                        |
| 84       |                      |                      |                      |                        |                        |
| 85       |                      |                      |                      |                        |                        |
| 86       |                      |                      |                      |                        |                        |
| 87       |                      |                      |                      |                        |                        |
| 88       |                      |                      |                      | Applauses              |                        |
| 89       |                      |                      |                      |                        |                        |
| 90       |                      |                      |                      |                        |                        |
| 91       |                      |                      |                      |                        |                        |
| 92       |                      |                      |                      |                        |                        |
| 93       |                      |                      |                      |                        |                        |
| 94       |                      |                      |                      |                        | Helicopter             |
| 95       |                      |                      |                      |                        | G 01                   |
| 96       |                      |                      |                      |                        | Gun Shot               |
| 97       |                      |                      |                      |                        |                        |
| 98<br>99 |                      |                      |                      |                        |                        |
| 100      |                      |                      |                      |                        |                        |
| 100      |                      |                      |                      |                        |                        |
| 101      |                      |                      |                      |                        | Birds                  |
| 102      |                      |                      |                      |                        | Dilus                  |
| 103      |                      |                      |                      |                        |                        |
| 105      |                      |                      |                      |                        | -                      |
| 106      |                      |                      |                      |                        | SeaShore               |
| 100      |                      |                      |                      |                        | Beabliote              |

# **Mode Descriptions**

The following pages detail the operating modes of the General CV. The mode is the top-level setting in a preset which determines all other operation of the module. Different modes will have different CV inputs, different parameters, and different ways of generating MIDI to control the synthesizer engine.

The mode is selected via the menu; it is the first top-level menu item.

#### Parameter control

Each mode description starts with a pair of tables detailing the mode's CV Inputs and its Parameters. In the CV Inputs table, an 'x' indicates that the CV input directly controls the parameter of the same name. That is to say, plugging in a patch cable and supplying a CV will override any setting made manually by editing the parameter with the encoder.

## 'Semitone' voltage range

If the voltage range for a CV input controlling a parameter is given as 'Semitone', this indicates that semitone steps on a 1V/octave scale (i.e. twelfths of a Volt) correspond to the various values of the parameter, with 0V corresponding to parameter value zero.

This is particularly useful when sequencing parameter changes or controlling them from a keyboard. For example, the MIDI file playback modes' File parameters are semitone-controlled, which means that successive notes on a keyboard or from a sequencer play different files.

# **CV To MIDI mode**

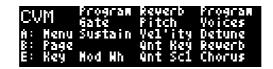

# CV Inputs

| Input | Voltage Range | Function               | Parameter control |
|-------|---------------|------------------------|-------------------|
| X     |               | Gate                   |                   |
| Y     |               | Sustain pedal          | X                 |
| 1     | 0-5V          | Program                | X                 |
| 2     | 0-5V          | Modulation wheel depth | X                 |
| 3     | 0-5V          | Reverb send amount     | X                 |
| 4     | ±5V           | Pitch (1V/octave)      |                   |
| 5     | ±5V           | Velocity               |                   |
| 6     | Semitone      | Quantizer Key          | X                 |
| 7     | Semitone      | Quantizer Scale        | X                 |

# **Parameters**

| Number | Name             | Range    | Default | Description                         |
|--------|------------------|----------|---------|-------------------------------------|
| 1      | Program          | 0-127    | 0       | Program number                      |
| 2      | Unison Voices    | 1-8      | 1       | Number of unison voices             |
| 3      | Unison Detune    | 0-16     | 4       | Detune amount for unison voices     |
| 4      | Reverb           | 0-127    | 0       | Reverb send amount                  |
| 5      | Chorus           | 0-127    | 0       | Chorus send amount                  |
| 6      | Manual Gate      | 0-1      | 0       | Manual gate control                 |
| 7      | Sustain          | 0-1      | 0       | Sustain pedal                       |
| 8      | Quantizer Enable | 0-1      | 0       | Enables the quantizer function      |
| 9      | Quantizer Scale  | 0-15     | 0       | Scale for the quantizer             |
| 10     | Quantizer Key    | -60 - 60 | 0       | Key for the quantizer               |
| 11     | Mod Wheel        | 0-127    | 0       | Modulation wheel depth              |
| 12     | Transpose        | -36 – 36 | 0       | Pitch transpose, in semitones       |
| 13     | Attack Scale     | 0-127    | 64      | Scales the sound's envelope attack  |
| 14     | Decay Scale      | 0-127    | 64      | Scales the sound's envelope decay   |
| 15     | Release Scale    | 0-127    | 64      | Scales the sound's envelope release |
| 16     | Cutoff Scale     | 0-127    | 64      | Scales the sound's filter envelope  |
| 17     | Resonance Scale  | 0-127    | 64      | Scales the sound's filter resonance |

# Mode description

The CV To MIDI mode essentially takes a pitch CV and a gate and generates a MIDI note to send to the synthesizer engine. It is strongly related to the VCO mode (below).

The pitch CV is sampled only when the gate goes high, at which point a MIDI note on message is generated. The note is held until the gate goes low, at which point a MIDI note off message is generated.

The velocity CV is also sampled at note on. At 0V input (equivalently, with nothing connected) the velocity value is 64. Negative voltages reduce the velocity (down to a minimum of 1); positive voltages increase the velocity (up to 127). The velocity value is used in the MIDI note on message.

#### **Parameters**

## **Program**

The Program parameter chooses the sound to play; see 'List of Programs' above. A new sound choice only takes effect when a new note starts.

#### **Unison Voices & Detune**

If 'Unison Voices' is more than 1, a number of copies of the chosen note will be played, all slightly detuned according to the Detune parameter. This makes the sound 'thicker' or 'fatter' (as well as louder). The detuning of the various voices follows the following table (in which the detune amount is represented by 'd'):

| Voices | Detuning                                                                                                    |
|--------|----------------------------------------------------------------------------------------------------|
| 1      | None                                                                                                    |
| 2      | -½d, +½d                                                                                                    |
| 3      | 0, -d, +d                                                                                                    |
| 4      | $-\frac{1}{2}d$ , $+\frac{1}{2}d$ , $-\frac{1}{2}d$ , $+\frac{1}{2}d$                                                                         |
| 5      | 0, -d, +d, -2d, 2d                                                                                                    |
| 6      | $-\frac{1}{2}d$ , $+\frac{1}{2}d$ , $-\frac{1}{2}d$ , $+\frac{1}{2}d$ , $-\frac{2}{2}d$ , $+\frac{2}{2}d$                                     |
| 7      | 0, -d, +d, -2d, 2d, -3d, 3d                                                                                                    |
| 8      | $-\frac{1}{2}d$ , $+\frac{1}{2}d$ , $-\frac{1}{2}d$ , $+\frac{1}{2}d$ , $-\frac{2}{2}d$ , $+\frac{2}{2}d$ , $-\frac{3}{2}d$ , $+\frac{3}{2}d$ |

#### **Reverb & Chorus**

These parameters simply control the amount of signal sent to the effects processors.

#### **Manual Gate**

This allows you to manually trigger a sound, which will then continue to play for as long as the parameter is non-zero. Useful for creating drones.

#### Sustain

This parameter controls the MIDI sustain pedal. If the sustain pedal is on, notes continue to play even after a note off, until the pedal is lifted.

## **Quantizer Enable/Scale/Key**

If enabled, the quantizer element of this mode forces the incoming pitch CV into a particular key and scale before it is used. The available scales are as follows:

| Number | Name             | Nature (semitones included within an octave) |
|--------|------------------|----------------------------------------------|
| 0      | Chromatic        | 1, 2, 3, 4, 5, 6, 7, 8, 9, 10, 11, 12        |
| 1      | Major Scale      | 1, 3, 5, 6, 8, 10, 12                        |
| 2      | Minor Scale      | 1, 3, 4, 6, 8, 10, 12                        |
| 3      | Triad            | 1, 5, 8                                      |
| 4      | Minor Triad      | 1, 4, 8                                      |
| 5      | Root+Fifth       | 1, 8                                         |
| 6      | Triad + 6        | 1, 5, 8, 10                                  |
| 7      | Minor Triad + 6  | 1, 4, 8, 10                                  |
| 8      | Triad + 7        | 1, 5, 8, 11                                  |
| 9      | Minor Triad + 7  | 1, 4, 8, 11                                  |
| 10     | 5 + 6            | 1, 8, 10                                     |
| 11     | 5 + 7            | 1, 8, 11                                     |
| 12     | Pentatonic       | 1, 3, 5, 8, 10                               |
| 13     | Pentatonic Minor | 1, 4, 6, 8, 11                               |
| 14     | Natural Minor    | 1, 3, 4, 6, 8, 9, 11                         |
| 15     | Harmonic Minor   | 1, 3, 4, 6, 8, 9, 12                         |

#### **Mod Wheel**

This parameter directly controls the MIDI modulation wheel (CC #1). The effect on the sound is program-dependent, but is usually a vibrato or similar. This can be customised via the Modulation menu.

# **Transpose**

Transposes the incoming pitch CV, in semitones. Note that this is before the pitch is quantized into the chosen key/scale (if the quantizer is active).

# Attack, Decay & Release Scale

These parameters scale the sound's amplitude envelope's attack, decay and release times. At a value of 64 the sound is as-programmed.

# **Cutoff & Resonance Scale**

These parameters scale the sound's time-variant filter's cutoff and resonance (Q). At a value of 64 the sound is as-programmed.

#### VCO mode

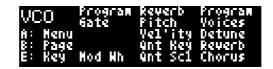

## Mode description

The VCO mode is very much like the CV To MIDI mode (above) but with some important differences. Please refer to the description of the CV To MIDI mode for most of the details – here we will only highlight what differs.

The conceptual difference between the two modes is that, while the CV To MIDI mode works in MIDI-like terms (that is, there are note ons, and note offs, which define individual & independent notes), the VCO mode works in a manner more like that of an analogue oscillator, that is, it is designed to continually emit sound that tracks the incoming pitch input. The idea is that you could replace one of your analogue VCOs with the General CV in VCO mode and things should generally continue to work in the same way.

Turning on the Manual Gate control is very useful in this mode to enable a constant sound. However, the gate input (X) can still be used, to turn the sound on and off, and to control when the attack portion of the sound (which can often be quite distinct from the sustained portion) plays.

The operational differences from CV To MIDI mode are:

- The Pitch CV controls the sound's pitch continuously, not just when a note is triggered. (This is achieved with MIDI pitch bends.)
- Changing the Program will immediately switch to the new sound.
- Changing the number of Detune Voices immediately retriggers the sound.
- There is no Sustain control

# **Clocked Playback mode**

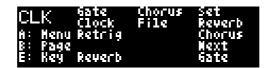

# CV Inputs

| Input | Voltage Range | Function           | Parameter control |
|-------|---------------|--------------------|-------------------|
| X     |               | Clock              |                   |
| Y     |               | Retrigger          |                   |
| 1     | 0-5V          | Gate               | X                 |
| 2     | 0-5V          | Reverb send amount | X                 |
| 3     | 0-5V          | Chorus send amount | X                 |
| 4     | Semitone      | File               | X                 |
| 5     |               |                    |                   |
| 6     |               |                    |                   |
| 7     |               |                    |                   |

# **Parameters**

| Number | Name            | Range | Default | Description                       |
|--------|-----------------|-------|---------|-----------------------------------|
| 1      | Set             | 0-31  | 0       | Set list                          |
| 2      | Reverb          | 0-127 | 0       | Reverb send amount                |
| 3      | Chorus          | 0-127 | 0       | Chorus send amount                |
| 4      | Next            | 0-31  | 0       | Next file                         |
| 5      | Gate            | 0-1   | 0       | Enables playback when 1           |
| 6      | File            | 0-31  | 0       | Current file                      |
| 7      | Mute channel 1  | 0-1   | 0       | Mutes playback of MIDI channel 1  |
| 8      | Mute channel 2  | 0-1   | 0       | Mutes playback of MIDI channel 2  |
| 9      | Mute channel 3  | 0-1   | 0       | Mutes playback of MIDI channel 3  |
| 10     | Mute channel 4  | 0-1   | 0       | Mutes playback of MIDI channel 4  |
| 11     | Mute channel 5  | 0-1   | 0       | Mutes playback of MIDI channel 5  |
| 12     | Mute channel 6  | 0-1   | 0       | Mutes playback of MIDI channel 6  |
| 13     | Mute channel 7  | 0-1   | 0       | Mutes playback of MIDI channel 7  |
| 14     | Mute channel 8  | 0-1   | 0       | Mutes playback of MIDI channel 8  |
| 15     | Mute channel 9  | 0-1   | 0       | Mutes playback of MIDI channel 9  |
| 16     | Mute channel 10 | 0-1   | 0       | Mutes playback of MIDI channel 10 |
| 17     | Mute channel 11 | 0-1   | 0       | Mutes playback of MIDI channel 11 |

| Number | Name            | Range | Default | Description                       |
|--------|-----------------|-------|---------|-----------------------------------|
| 18     | Mute channel 12 | 0-1   | 0       | Mutes playback of MIDI channel 12 |
| 19     | Mute channel 13 | 0-1   | 0       | Mutes playback of MIDI channel 13 |
| 20     | Mute channel 14 | 0-1   | 0       | Mutes playback of MIDI channel 14 |
| 21     | Mute channel 15 | 0-1   | 0       | Mutes playback of MIDI channel 15 |
| 22     | Mute channel 16 | 0-1   | 0       | Mutes playback of MIDI channel 16 |

# Mode description

In this mode, the General CV plays MIDI files stored on a Micro SD card. It does so in time with a clock pulse provided to the 'X' input. (For playback without a clock pulse, see the 'Free Playback' mode below.)

The files should be in standard MIDI file format<sup>2</sup> – such files usually have the extension '.mid'. The General CV supports type 0 (single track) and type 1 (multi-track) files. Such files can be authored in many applications, including some popular DAWs, and can be readily found for download on the Internet (for example here, here, and here).

Up to 32 sets of 32 files each are supported. See 'MIDI file organisation', below.

The launch of a new file is quantized to a musically meaningful position in the current file, to enable seamless transitions between various loops. Selecting the next file to play can be done in one of two ways:

- The File parameter. The chosen file is immediately queued for playing. (Note that this is the parameter exposed as a CV.)
- The Next parameter. Changing this parameter does not immediately queue up a new file; this only takes place when you press 'D'. This lets you scroll through the files to find the one you want without accidentally queueing all the files in between.

Note that changing the set also only happens after changing the Set parameter and pressing 'D'.

Changing set interrupts playback briefly while the set information is cached from the card.

#### Clock

The clock pulse on 'X' is interpreted as quarter note timing.

A positive-going edge on 'Y' resets the playback to the start of the file.

# Mode-specific display

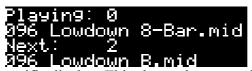

Pressing 'D' activates a mode-specific display. This shows the currently playing file, and the queued file, if any.

<sup>2</sup> There's a useful technical description of the MIDI file format <u>here</u>.

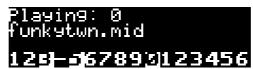

If not showing the queued file, it shows activity on the 16 MIDI channels. A channel's number is replaced by '-' if the channel is muted.

#### **Parameters**

#### Set

Chooses the current MIDI file set.

#### **Reverb & Chorus**

These parameters simply control the amount of signal sent to the effects processors.

#### **Next / File**

Select the next file to play, as described above.

#### Gate

Starts and stops playback. The file starts playing from the beginning when the gate goes high (value of 1).

## Mute channel 1-16

Mutes playback on the specified MIDI channel. Any MIDI messages on that MIDI channel in the file being played will not be processed.

# Free Playback mode

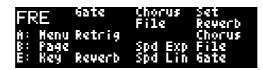

# CV Inputs

| Input | Voltage Range | Function            | Parameter control |
|-------|---------------|---------------------|-------------------|
| X     |               |                     |                   |
| Y     |               | Retrigger           |                   |
| 1     | 0-5V          | Gate                | X                 |
| 2     | 0-5V          | Reverb send amount  | X                 |
| 3     | 0-5V          | Chorus send amount  | X                 |
| 4     | Semitone      | File                | X                 |
| 5     |               |                     |                   |
| 6     | ±5V           | Speed (Exponential) |                   |
| 7     | ±5V           | Speed (Linear)      |                   |

# **Parameters**

| Number | Name            | Range | Default | Description                       |
|--------|-----------------|-------|---------|-----------------------------------|
| 1      | Set             | 0-31  | 0       | Set list                          |
| 2      | Reverb          | 0-127 | 0       | Reverb send amount                |
| 3      | Chorus          | 0-127 | 0       | Chorus send amount                |
| 4      | File            | 0-31  | 0       | File to play                      |
| 5      | Gate            | 0-1   | 0       | Enables playback when 1           |
| 6      | Mute channel 1  | 0-1   | 0       | Mutes playback of MIDI channel 1  |
| 7      | Mute channel 2  | 0-1   | 0       | Mutes playback of MIDI channel 2  |
| 8      | Mute channel 3  | 0-1   | 0       | Mutes playback of MIDI channel 3  |
| 9      | Mute channel 4  | 0-1   | 0       | Mutes playback of MIDI channel 4  |
| 10     | Mute channel 5  | 0-1   | 0       | Mutes playback of MIDI channel 5  |
| 11     | Mute channel 6  | 0-1   | 0       | Mutes playback of MIDI channel 6  |
| 12     | Mute channel 7  | 0-1   | 0       | Mutes playback of MIDI channel 7  |
| 13     | Mute channel 8  | 0-1   | 0       | Mutes playback of MIDI channel 8  |
| 14     | Mute channel 9  | 0-1   | 0       | Mutes playback of MIDI channel 9  |
| 15     | Mute channel 10 | 0-1   | 0       | Mutes playback of MIDI channel 10 |
| 16     | Mute channel 11 | 0-1   | 0       | Mutes playback of MIDI channel 11 |
| 17     | Mute channel 12 | 0-1   | 0       | Mutes playback of MIDI channel 12 |
| 18     | Mute channel 13 | 0-1   | 0       | Mutes playback of MIDI channel 13 |

| Number | Name            | Range | Default | Description                       |
|--------|-----------------|-------|---------|-----------------------------------|
| 19     | Mute channel 14 | 0-1   | 0       | Mutes playback of MIDI channel 14 |
| 20     | Mute channel 15 | 0-1   | 0       | Mutes playback of MIDI channel 15 |
| 21     | Mute channel 16 | 0-1   | 0       | Mutes playback of MIDI channel 16 |

## Mode description

In this mode, the General CV plays MIDI files stored on a Micro SD card. It does so at the MIDI file's native tempo, modified by CVs. (For playback synced to a clock pulse, see the 'Clocked Playback' mode above.)

The files should be in standard MIDI file format – such files usually have the extension '.mid'. The General CV supports type 0 (single track) and type 1 (multi-track) files. Such files can be authored in many applications, including some popular DAWs, and can be readily found for download on the Internet (for example <a href="here">here</a>, and <a href="here">here</a>, and <a href="here">here</a>, and <a href="here">here</a>, and <a href="here">here</a>, and <a href="here">here</a>, and <a href="here">here</a>, and <a href="here">here</a>, and <a href="here">here</a>, and <a href="here">here</a>, and <a href="here">here</a>, and <a href="here">here</a>, and <a href="here">here</a>).

Up to 32 sets of 32 files each are supported. See 'MIDI file organisation', below.

Choosing a set list is achieved by changing the Set parameter and pressing 'D'. Changing set interrupts playback briefly while the set information is cached from the card.

## Speed

The MIDI files play at their own tempo, as programmed into the file. (If there is no tempo information in the file, 120bpm is assumed.)

This playback speed can be modulated by CVs on inputs 6 & 7.

Input 6 has an exponential 1V/octave response. That is, for every 1V the CV rises, playback speed doubles; for every 1V the CV falls, playback speed halves.

Input 7 has a linear response. At -5V, playback is stopped altogether; at +5V, the speed is doubled.

# Mode-specific display

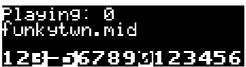

Pressing 'D' activates a mode-specific display. This shows the currently playing file.

It also shows activity on the 16 MIDI channels. A channel's number is replaced by '-' if the channel is muted.

#### **Parameters**

#### Set

Chooses the current MIDI file set.

#### **Reverb & Chorus**

These parameters simply control the amount of signal sent to the effects processors.

# File

Selects the file to play.

# Gate

Starts and stops playback.

# **Mute channel 1-16**

Mutes playback on the specified MIDI channel. Any MIDI messages on that MIDI channel in the file being played will not be processed.

#### **Drums mode**

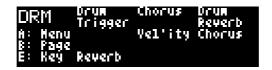

# **CV Inputs**

| Input | Voltage Range | Function           | Parameter control |
|-------|---------------|--------------------|-------------------|
| X     |               | Trigger            |                   |
| Y     |               |                    |                   |
| 1     | 0-5V          | Drum               | X                 |
| 2     | 0-5V          | Reverb send amount | X                 |
| 3     | 0-5V          | Chorus send amount | X                 |
| 4     |               |                    |                   |
| 5     | ±5V           | Velocity           |                   |
| 6     |               |                    |                   |
| 7     |               |                    |                   |

#### **Parameters**

| Number | Name   | Range | Default | Description        |
|--------|--------|-------|---------|--------------------|
| 1      | Drum   | 35-81 | 35      | Drum selection     |
| 2      | Reverb | 0-127 | 0       | Reverb send amount |
| 3      | Chorus | 0-127 | 0       | Chorus send amount |

# Mode description

The fairly simple mode allows the triggering of General MIDI drum sounds, with the selection of drum sound under CV control.

The 'X' input triggers the drum.

The velocity CV controls the drum's MIDI velocity. At 0V input (equivalently, with nothing connected) the velocity value is 64. Negative voltages reduce the velocity (down to a minimum of 1); positive voltages increase the velocity (up to 127).

## **Parameters**

#### **Drum**

Selects the drum sound. See 'List of Drums' above.

#### **Reverb & Chorus**

These parameters simply control the amount of signal sent to the effects processors.

# **Drums 9 mode**

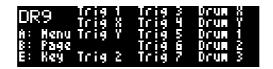

# **CV** Inputs

| Input | Voltage Range | Function  | Parameter control |
|-------|---------------|-----------|-------------------|
| X     |               | Trigger X |                   |
| Y     |               | Trigger Y |                   |
| 1     | 0-5V          | Trigger 1 |                   |
| 2     | 0-5V          | Trigger 2 |                   |
| 3     | 0-5V          | Trigger 3 |                   |
| 4     | 0-5V          | Trigger 4 |                   |
| 5     | 0-5V          | Trigger 5 |                   |
| 6     | 0-5V          | Trigger 6 |                   |
| 7     | 0-5V          | Trigger 7 |                   |

# **Parameters**

| Number | Name   | Range  | Default | Description                |
|--------|--------|--------|---------|----------------------------|
| 1      | Drum X | 27-106 | 35      | Drum selection for input X |
| 2      | Drum Y | 27-106 | 38      | Drum selection for input Y |
| 3      | Drum 1 | 27-106 | 44      | Drum selection for input 1 |
| 4      | Drum 2 | 27-106 | 42      | Drum selection for input 2 |
| 5      | Drum 3 | 27-106 | 46      | Drum selection for input 3 |
| 6      | Drum 4 | 27-106 | 49      | Drum selection for input 4 |
| 7      | Drum 5 | 27-106 | 50      | Drum selection for input 5 |
| 8      | Drum 6 | 27-106 | 47      | Drum selection for input 6 |
| 9      | Drum 7 | 27-106 | 45      | Drum selection for input 7 |
| 10     | Kit    | 1-5    | 1       | Selects drum kit           |

The following parameters are in groups of five, one group for each of drums X/Y/1-7:

| Number | Name   | Range | Default | Description                           |
|--------|--------|-------|---------|---------------------------------------|
| 1      | Pitch  | 0-127 | 64      | Per-drum pitch (64 = 'natural' pitch) |
| 2      | Level  | 0-127 | 127     | Per-drum volume level                 |
| 3      | Pan    | 0-127 | 64      | Per-drum pan position                 |
| 4      | Reverb | 0-127 | 0       | Per-drum reverb send amount           |
| 5      | Chorus | 0-127 | 0       | Per-drum chorus send amount           |

# Mode description

In this mode, every CV input is a drum trigger input, offering nine independently triggerable drums. Each drum can be chosen from one of the available General MIDI drum sounds, and can have its pitch, volume, pan and effects settings independently determined.

Inputs X & Y always trigger with velocity 127. Inputs 1-7 use the level of the triggering CV to determine the velocity. CVs above 0.5V trigger the input, with the minimum velocity of 1 at 0.5V, rising to full velocity (127) at 5V.

#### **Parameters**

#### **Drum X/Y/1-7**

Selects the drum sound. See 'List of Drums' above.

#### Kit

Selects the drum kit, from which all drum sounds will be taken. See 'List of Drums' above.

#### **Pitch**

The pitch of the drum, in semitones. A value of 64 plays the drum at its normal pitch; higher and lower values tune the drum up or down respectively.

#### Level

The volume level of the drum.

## Pan

The pan position of the drum. A value of 64 is centre.

#### **Reverb & Chorus**

The effects send levels for the drum.

# **Chord mode**

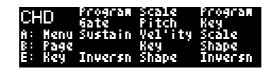

# CV Inputs

| Input | Voltage Range | Function          | Parameter control |
|-------|---------------|-------------------|-------------------|
| X     |               | Gate              |                   |
| Y     |               | Sustain           | X                 |
| 1     | 0-5V          | Program           | X                 |
| 2     | 0-5V          | Inversion         | X                 |
| 3     | 0-5V          | Scale             | X                 |
| 4     | ±5V           | Pitch (1V/octave) |                   |
| 5     | ±5V           | Velocity          |                   |
| 6     | Semitone      | Key               | X                 |
| 7     | Semitone      | Shape             | X                 |

# **Parameters**

| Number | Name            | Range    | Default | Description                            |
|--------|-----------------|----------|---------|----------------------------------------|
| 1      | Program         | 0-127    | 0       | Program number                         |
| 2      | Key             | -60 - 60 | 0       | Chord Key (e.g. C, F#)                 |
| 3      | Scale           | 0-6      | 0       | Chord Scale (e.g. major, minor)        |
| 4      | Chord Shape     | 0-8      | 4       | Chord Shape (e.g. triad, seventh)      |
| 5      | Inversion       | 0-3      | 0       | Chord Inversion                        |
| 6      | Reverb          | 0-127    | 0       | Reverb send amount                     |
| 7      | Chorus          | 0-127    | 0       | Chorus send amount                     |
| 8      | Manual Gate     | 0-1      | 0       | Manual gate control                    |
| 9      | Sustain         | 0-1      | 0       | Sustain pedal                          |
| 10     | Live Edit       | 0-1      | 0       | Live edit mode                         |
| 11     | Transpose       | -36 - 36 | 0       | Pitch transpose, in semitones          |
| 12     | Break Spacing   | 0-500    | 0       | Broken chord spacing (in milliseconds) |
| 13     | Break Direction | 0-2      | 0       | Broken chord direction                 |
| 14     | Cutoff Scale    | 0-127    | 64      | Scales the sound's filter envelope     |
| 15     | Resonance Scale | 0-127    | 64      | Scales the sound's filter resonance    |
| 16     | Attack Scale    | 0-127    | 64      | Scales the sound's envelope attack     |
| 17     | Decay Scale     | 0-127    | 64      | Scales the sound's envelope decay      |
| 18     | Release Scale   | 0-127    | 64      | Scales the sound's envelope release    |

| Number | Name          | Range    | Default | Description                           |
|--------|---------------|----------|---------|---------------------------------------|
| 19     | Mod Wheel     | 0-127    | 0       | Modulation wheel depth                |
| 20     | <none></none> |          |         | No parameter                          |
| 21     | Layers        | 1-5      | 1       | Number of layers                      |
| 22     | Program 2     | 0-127    | 0       | Program number for layer 2            |
| 23     | Program 3     | 0-127    | 0       | Program number for layer 3            |
| 24     | Program 4     | 0-127    | 0       | Program number for layer 4            |
| 25     | Program 5     | 0-127    | 0       | Program number for layer 5            |
| 26     | Volume 1      | 0-127    | 100     | Volume level for layer 1              |
| 27     | Volume 2      | 0-127    | 100     | Volume level for layer 2              |
| 28     | Volume 3      | 0-127    | 100     | Volume level for layer 3              |
| 29     | Volume 4      | 0-127    | 100     | Volume level for layer 4              |
| 30     | Volume 5      | 0-127    | 100     | Volume level for layer 5              |
| 31     | Pan 1         | -64 – 63 | 0       | Pan position for layer 1              |
| 32     | Pan 2         | -64 – 63 | 0       | Pan position for layer 2              |
| 33     | Pan 3         | -64 – 63 | 0       | Pan position for layer 3              |
| 34     | Pan 4         | -64 – 63 | 0       | Pan position for layer 4              |
| 35     | Pan 5         | -64 – 63 | 0       | Pan position for layer 5              |
| 36     | Coarse tune 1 | -64 – 63 | 0       | Coarse tuning (semitones) for layer 1 |
| 37     | Coarse tune 2 | -64 – 63 | 0       | Coarse tuning (semitones) for layer 2 |
| 38     | Coarse tune 3 | -64 – 63 | 0       | Coarse tuning (semitones) for layer 3 |
| 39     | Coarse tune 4 | -64 – 63 | 0       | Coarse tuning (semitones) for layer 4 |
| 40     | Coarse tune 5 | -64 – 63 | 0       | Coarse tuning (semitones) for layer 5 |

# Mode description

Chord mode takes a pitch CV and uses it to build a chord. The chord key, scale, shape and inversion can be controlled. The chord may also be broken i.e. the notes played with a short delay between them.

The gate CV starts and stops the chord playing.

The velocity CV is applied to each note in the chord. At 0V input (equivalently, with nothing connected) the velocity value is 64. Negative voltages reduce the velocity (down to a minimum of 1); positive voltages increase the velocity (up to 127).

# Mode-specific display

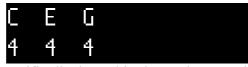

Pressing 'D' activates a mode-specific display. This shows the notes in the current chord, as note

names above their octave number.

# **Parameters**

# **Program**

The Program parameter chooses the sound to play; see 'List of Programs' above.

# Key

The key in which the chord is generated – C,  $D\flat$ , D etc.

# Scale

The scale used to build the chord. The available scales are as follows.

| Name             | Notes                    | Example (on C)      |
|------------------|--------------------------|---------------------|
| Major            | 1, 3, 5, 6, 8, 10, 12    | CDEFGAB             |
| Natural Minor    | 1, 3, 4, 6, 8, 9, 11     | C D Eb F G Ab Bb    |
| Dominant         | 1, 3, 5, 6, 8, 10, 11    | C D E F G A Bb      |
| Fully Diminished | 1, 3, 4, 6, 7, 9, 10, 12 | C D Eb F F# Ab A B  |
| Dominant Dim     | 1, 2, 4, 5, 7, 8, 10, 11 | C D♭ E♭ E F♯ G A B♭ |
| Augmented        | 1, 4, 5, 8, 9, 12        | СЕЬЕ САЬВ           |
| Whole Tone       | 1, 3, 5, 7, 9, 11        | C D E F# G# A#      |

# **Chord Shape**

The shape of the chord. The available shapes are as follows.

| Name             | Notes (within scale) | Example (in C major) |
|------------------|----------------------|----------------------|
| None             | 1                    | С                    |
| Octave           | 1-1(8ve)             | C C(8ve)             |
| Two Octaves      | 1-1(8ve)-1(15ma)     | C C(8ve) C(15ma)     |
| Root/Fifth       | 1-5                  | CG                   |
| Root/Fifth + 8ve | 1-5-1(8ve)           | C G C(8ve)           |
| Triad            | 1-3-5                | CEG                  |
| Triad + 8ve      | 1-3-5-1(8ve)         | C E G C(8ve)         |
| Sus4             | 1-4-5                | C F G                |
| Sus4 + 8ve       | 1-4-5-1(8ve)         | C F G C(8ve)         |
| Sixth            | 1-3-5-6              | CEGA                 |
| Sixth + 8ve      | 1-3-5-6-1(8ve)       | C E G A C(8ve)       |
| Seventh          | 1-3-5-7              | CEGB                 |

| Name          | Notes (within scale) | Example (in C major) |
|---------------|----------------------|----------------------|
| Seventh + 8ve | 1-3-5-7-1(8ve)       | C E G B C(8ve)       |
| Ninth         | 1-3-5-7-2(8ve)       | CEGBD                |

#### Inversion

The chord inversion. For example the first inversion takes the first note of the chord and moves it an octave up, so the lowest note in the chord is now the second (e.g. C E G becomes E G C). See e.g. <u>here</u> for a fuller explanation of inversions.

#### Reverb & Chorus

These parameters simply control the amount of signal sent to the effects processors.

#### **Manual Gate**

This allows you to manually trigger a sound, which will then continue to play for as long as the parameter is non-zero. Useful for creating drones.

#### Sustain

This parameter controls the MIDI sustain pedal. If the sustain pedal is on, notes continue to play even after a note off, until the pedal is lifted.

#### Live Edit

If enabled, changes to any of the chord's characteristics will retrigger the chord so they can be applied. Otherwise, changes are only applied when a new chord is triggered.

# **Transpose**

Transposes the incoming pitch CV, in semitones. Note that this is before the pitch is quantized into the chosen key/scale.

# **Break Spacing & Direction**

If Spacing is non-zero, the chord notes will be played as a short sequence, rather than all at once. E.g. C E G would be played as C, then E, then G (with each note held as played).

Break Direction controls which way the notes are played – up (C E G), down (G E C), or alternately up & down (not unlike strumming a guitar).

#### **Cutoff & Resonance Scale**

These parameters scale the sound's time-variant filter's cutoff and resonance (Q). At a value of 64 the sound is as-programmed.

# Attack, Decay & Release Scale

These parameters scale the sound's amplitude envelope's attack, decay and release times. At a value of 64 the sound is as-programmed.

# **Mod Wheel**

This parameter directly controls the MIDI modulation wheel (CC #1). The effect on the sound is program-dependent, but is usually a vibrato or similar. This can be customised via the Modulation menu.

# Layers; Program, Volume, Pan, Coarse tune 1-5

A composite sound may be formed by layering up several programs. Each layer has its own program number, volume, pan and tuning.

# **Arpeggiator mode**

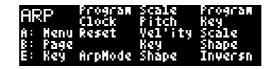

# CV Inputs

| Input | Voltage Range | Function          | Parameter control |
|-------|---------------|-------------------|-------------------|
| X     |               | Clock             |                   |
| Y     |               | Reset (or Gate)   |                   |
| 1     | 0-5V          | Program           | X                 |
| 2     | 0-5V          | Arp Mode          | X                 |
| 3     | 0-5V          | Scale             | X                 |
| 4     | ±5V           | Pitch (1V/octave) |                   |
| 5     | ±5V           | Velocity          |                   |
| 6     | Semitone      | Key               | X                 |
| 7     | Semitone      | Shape             | X                 |

# **Parameters**

| Number | Name             | Range    | Default | Description                              |
|--------|------------------|----------|---------|------------------------------------------|
| 1      | Program          | 0-127    | 0       | Program number                           |
| 2      | Key              | -60 - 60 | 0       | Chord Key (e.g. C, F#)                   |
| 3      | Scale            | 0-6      | 0       | Chord Scale (e.g. major, minor)          |
| 4      | Chord Shape      | 0-8      | 3       | Chord Shape (e.g. triad, seventh)        |
| 5      | Inversion        | 0-3      | 0       | Chord Inversion                          |
| 6      | Reverb           | 0-127    | 0       | Reverb send amount                       |
| 7      | Chorus           | 0-127    | 0       | Chorus send amount                       |
| 8      | Gate Length      | 0-127    | 64      | Gate length, as a fraction of clock time |
| 9      | Sustain          | 0-1      | 0       | Sustain pedal                            |
| 10     | Transpose        | -36 - 36 | 0       | Pitch transpose                          |
| 11     | Arp Mode         | 0-4      | 0       | Arpeggiator mode                         |
| 12     | Arp Range        | 1-3      | 1       | Arpeggiator range (octaves)              |
| 13     | Clock Divisor    | 1-64     | 1       | Clock divisor                            |
| 14     | Clock Multiplier | 1-64     | 1       | Clock multiplier                         |
| 15     | Gated not Reset  | 0-1      | 0       | Whether input 'Y' is reset or gate       |
| 16     | Cutoff Scale     | 0-127    | 64      | Scales the sound's filter envelope       |
| 17     | Resonance Scale  | 0-127    | 64      | Scales the sound's filter resonance      |
| 18     | Attack Scale     | 0-127    | 64      | Scales the sound's envelope attack       |

| Number | Name          | Range | Default | Description                         |
|--------|---------------|-------|---------|-------------------------------------|
| 19     | Decay Scale   | 0-127 | 64      | Scales the sound's envelope decay   |
| 20     | Release Scale | 0-127 | 64      | Scales the sound's envelope release |
| 21     | Mod Wheel     | 0-127 | 0       | Modulation wheel depth              |

## Mode description

This mode, like the Chord mode (above), takes a pitch CV and uses it to build a chord. However rather than playing the notes as a chord, it uses them to play a continuous arpeggio, in time with the provided clock.

The clock is provided at input 'X'.

Input 'Y' is either a reset input, in which case a pulse here resets the arpeggiator to the start of its pattern, or a gate input, in which case the arpeggiator only runs when the gate is high.

The velocity CV is applied to each note. At 0V input (equivalently, with nothing connected) the velocity value is 64. Negative voltages reduce the velocity (down to a minimum of 1); positive voltages increase the velocity (up to 127).

## Mode-specific display

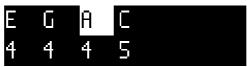

Pressing 'D' activates a mode-specific display. This shows the notes in the current arpeggio, as note names above their octave number. The currently sounding note is highlighted.

#### **Parameters**

## **Program**

The Program parameter chooses the sound to play; see 'List of Programs' above.

# Key, Scale, Chord Shape, Inversion, Transpose

Please refer to the corresponding parameter descriptions for the Chord mode.

#### **Reverb & Chorus**

These parameters simply control the amount of signal sent to the effects processors.

# **Gate Length**

Each note in the arpeggio is held for a fraction of the clock period. This parameter controls that fraction. At 64 the note is held for half the clock period.

#### Sustain

This parameter controls the MIDI sustain pedal. If the sustain pedal is on, notes continue to play even after a note off, until the pedal is lifted.

# **Arp Range**

When set to 1, the arpeggio is simply the notes formed by the chord. When set to 2 or 3, a copy of the chord is appended to the pattern, one or two octaves higher, creating a longer pattern that spans multiple octaves.

## **Arp Mode**

Specifies the way in which the notes from the chord are played to create an arpeggio. The options are as follows:

| Name      | Behaviour                                                                   | Example (on C major triad) |
|-----------|-----------------------------------------------------------------------------|----------------------------|
| Up        | Notes are played from lowest to highest.                                    | CEGCEG                     |
| Down      | Notes are played from highest to lowest.                                    | GECGEC                     |
| Alt       | Notes are played alternately up and down.                                   | CEGECEG                    |
| Alt2      | Notes are played alternately up and down, repeating the top & bottom notes. | CEGGECCEG                  |
| Up -8ve   | See below.                                                                  |                            |
| Down -8ve | See below.                                                                  |                            |
| Alt -8ve  | See below.                                                                  |                            |
| Alt2 -8ve | See below.                                                                  |                            |
| Random    | Notes are played in a random order.                                         |                            |

The "-8ve" modes differ from the basic modes in how they treat the Range parameter (above), for shapes which end in "+8ve". As an example, consider the Triad+8ve shape in C major, which contains the notes:

C E G C(8ve)

If Range is set to 2, this pattern is repeated an octave higher, so modes Up/Down/Alt/Alt2 will arpeggiate the notes:

C E G C(8ve) C(8ve) E(8ve) G(8ve) C(15ma)

Note how C(8ve) is repeated. The "-8ve" modes skip this repeated note, so for example the Up-8ve mode will play:

C E G C(8ve) E(8ve) G(8ve) C(15ma) C E G ...

# **Clock Divisor & Multiplier**

The incoming clock can be divided (slower) or multiplied (faster). A combination of the two can produce some useful fractional timings.

#### **Gated not Reset**

Controls whether input 'Y' is a reset input (value 0) or gate input (value 1).

#### **Cutoff & Resonance Scale**

These parameters scale the sound's time-variant filter's cutoff and resonance (Q). At a value of 64 the sound is as-programmed.

# Attack, Decay & Release Scale

These parameters scale the sound's amplitude envelope's attack, decay and release times. At a value of 64 the sound is as-programmed.

# **Mod Wheel**

This parameter directly controls the MIDI modulation wheel (CC #1). The effect on the sound is program-dependent, but is usually a vibrato or similar. This can be customised via the Modulation menu.

# **Additive mode**

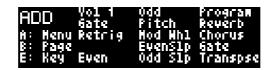

# CV Inputs

| Input | Voltage Range | Function            | Parameter control |
|-------|---------------|---------------------|-------------------|
| X     |               | Gate                |                   |
| Y     |               | Retrigger           |                   |
| 1     | 0-5V          | Volume 1            | X                 |
| 2     | 0-5V          | Even harmonic level | X                 |
| 3     | 0-5V          | Odd harmonic level  | X                 |
| 4     | ±5V           | Pitch (1V/octave)   |                   |
| 5     | 0-5V          | Mod Wheel depth     | X                 |
| 6     | ±5V           | Even harmonic slope | X                 |
| 7     | ±5V           | Odd harmonic slope  | X                 |

# **Parameters**

| Number | Name        | Range      | Default | Description                             |
|--------|-------------|------------|---------|-----------------------------------------|
| 1      | Program     | 0-127      | 78      | Program number                          |
| 2      | Reverb      | 0-127      | 0       | Reverb send amount                      |
| 3      | Chorus      | 0-127      | 0       | Chorus send amount                      |
| 4      | Manual Gate | 0-1        | 0       | Manual gate control                     |
| 5      | Transpose   | -36 – 36   | 0       | Pitch transpose, in semitones           |
| 6      | Even Level  | 0-127      | 0       | Level of even harmonics                 |
| 7      | Even Slope  | -128 - 128 | -32     | Slope of even harmonics                 |
| 8      | Odd Level   | 0-127      | 0       | Level of odd harmonics                  |
| 9      | Odd Slope   | -128 - 128 | -32     | Slope of odd harmonics                  |
| 10     | Velocity    | 1-127      | 64      | Note velocity                           |
| 11     | Volume 1    | 0-127      | 127     | Level of the 1st harmonic (fundamental) |
| 12     | Volume 2    | 0-127      | 0       | Level of the 2nd harmonic               |
| 13     | Volume 3    | 0-127      | 0       | Level of the 3rd harmonic               |
| 14     | Volume 4    | 0-127      | 0       | Level of the 4th harmonic               |
| 15     | Volume 5    | 0-127      | 0       | Level of the 5th harmonic               |
| 16     | Volume 6    | 0-127      | 0       | Level of the 6th harmonic               |
| 17     | Volume 7    | 0-127      | 0       | Level of the 7th harmonic               |
| 18     | Volume 8    | 0-127      | 0       | Level of the 8th harmonic               |

| Number | Name            | Range | Default | Description                            |
|--------|-----------------|-------|---------|----------------------------------------|
| 19     | Volume 9        | 0-127 | 0       | Level of the 9th harmonic              |
| 20     | Volume 10       | 0-127 | 0       | Level of the 10th harmonic             |
| 21     | Volume 11       | 0-127 | 0       | Level of the 11th harmonic             |
| 22     | Volume 12       | 0-127 | 0       | Level of the 12th harmonic             |
| 23     | Volume 13       | 0-127 | 0       | Level of the 13th harmonic             |
| 24     | Volume 14       | 0-127 | 0       | Level of the 14th harmonic             |
| 25     | Volume 15       | 0-127 | 0       | Level of the 15th harmonic             |
| 26     | Cutoff Scale    | 0-127 | 64      | Scales the sound's filter envelope     |
| 27     | Resonance Scale | 0-127 | 64      | Scales the sound's filter resonance    |
| 28     | Attack Scale    | 0-127 | 64      | Scales the sound's envelope attack     |
| 29     | Decay Scale     | 0-127 | 64      | Scales the sound's envelope decay      |
| 30     | Release Scale   | 0-127 | 64      | Scales the sound's envelope release    |
| 31     | Break Spacing   | 0-500 | 0       | Broken chord spacing (in milliseconds) |
| 32     | Break Pattern   | 0-3   | 0       | Broken chord pattern                   |
| 33     | Break Overlap   | 0-1   | 0       | Broken chord overlap                   |
| 34     | Mod Wheel       | 0-127 | 0       | Modulation wheel depth                 |

### Mode description

The Additive mode emulates an additive synthesis engine, where timbres are synthesized by summing their harmonic components in varying ratios.

Ideally one would use sine waves as the basis for this. There is no pure sine wave in the General CV's set of programs, but this mode defaults to program 78 'Whistle' which is quite close. You can of course choose any of the programs available.

This mode uses 15 notes to create the first 15 harmonics, each detuned appropriately to create the exact frequency ratios required. With 15 notes required to make up each note you trigger, you can imagine polyphony becomes a concern, especially if your sounds have significant release times. It is worth considering using the Polyphony menu to disable effects features and raise the maximum polyphony.

To make it feasible to control 15 different levels from a small number of CV inputs, parameters are provided to edit the even and odd harmonics in groups. You can however still access the individual harmonic levels, and if desired have the CVs control these instead (via the Mappings menu).

## Mode-specific display

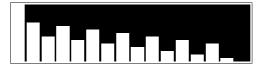

Pressing 'D' activates a mode-specific display. This shows the 15 harmonic levels as a histogram.

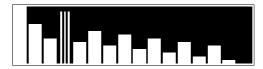

Pressing 'D' again allows you to edit the harmonics directly in this display mode. You will see that one of the harmonics is flashing; this is the one you are currently editing. Turning 'A' adjusts the level of the current harmonic. Turning 'B' chooses which harmonic to edit.

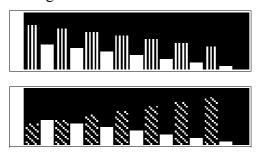

Pressing 'D' again changes to an editing mode where you are editing the even and odd harmonics in groups. Again, turning 'A' adjusts the current (group) level or slope. Turning 'B' chooses between the fundamental, the even harmonics, the odd harmonics, the even slope, and the odd slope.

Continuing to press 'D' toggles between these two editing modes.

#### **Parameters**

### **Program**

The Program parameter chooses the sound to play; see 'List of Programs' above.

#### **Reverb & Chorus**

These parameters simply control the amount of signal sent to the effects processors.

#### **Manual Gate**

This allows you to manually trigger a sound, which will then continue to play for as long as the parameter is non-zero. Useful for creating drones.

#### **Transpose**

Transposes the incoming pitch CV, in semitones.

### Even Level & Slope

Sets the levels of all the even harmonics. The slope parameter controls whether the harmonics get louder or quieter in relation to their harmonic number. At a slope of zero, all the levels are set to the same amount. For negative slopes, the higher harmonics will be set to lower levels. For positive slopes, the higher harmonics will be set to higher levels.

## Odd Level & Slope

As above, but for the odd harmonics (excluding the fundamental).

### **Velocity**

Sets the note-on velocity.

#### **Volume 1-15**

Set the individual harmonic levels.

#### **Cutoff & Resonance Scale**

These parameters scale the sound's time-variant filter's cutoff and resonance (Q). At a value of 64 the sound is as-programmed.

### Attack, Decay & Release Scale

These parameters scale the sound's amplitude envelope's attack, decay and release times. At a value of 64 the sound is as-programmed.

### **Break Spacing, Pattern & Overlap**

If Spacing is non-zero, the 15 harmonics are not triggered all at once when a new note begins; instead they are triggered one at a time, separated by the Break Spacing time.

If the mode-specific display is active, the triggering of the various harmonics can be visualised – untriggered harmonics are shaded grey, while triggered harmonics are the usual solid white.

Break Pattern controls the order in which the harmonics are triggered. The options are:

| Number | Name     | Description                                                                                |
|--------|----------|--------------------------------------------------------------------------------------------|
| 0      | Up       | The harmonics are triggered low to high (1-15).                                            |
| 1      | Down     | The harmonics are triggered high to low (15-1).                                            |
| 2      | Random 1 | The fundamental is triggered first, followed by the remaining harmonics in a random order. |
| 3      | Random 2 | The harmonics are triggered in a random order.                                             |

Break Overlap is used in conjunction with the Retrigger input. If overlap is off, when a retrigger occurs all the harmonics of the old note are stopped before the new ones begin to trigger, exactly as happens when the Gate is used to end a note and begin a new one. However, if overlap is on and a retrigger occurs, the old note's harmonics continue to sound until the corresponding harmonic of the new note is triggered; the new note replaces the old note one harmonic at a time.

#### **Mod Wheel**

This parameter directly controls the MIDI modulation wheel (CC #1). The effect on the sound is program-dependent, but is usually a vibrato or similar. This can be customised via the Modulation menu.

### **MIDI file organisation**

MIDI files for use in the Clocked Playback and Free Playback modes need to be arranged on an SD card in a particular way, which is detailed here.

Files should be organised in to Sets. Each set is a folder at the root level of the card. The name of the folder must be 31 characters or less, but there are no restrictions on what characters may be used in folder names.

Each set folder holds a number of MIDI files. MIDI files can be named however you like. Other files can exist in the same folder; they will be ignored.

At the top level of the card, there must be a 'set list' file, which lists the sets in the order you want them to appear in the module's list. The filename of this file must be exactly 'setlist.txt', and it should be a plain text file (not a rich text file, a Word document, etc.). The contents of the file will look something like this:

```
generalcv setlist v1
096 Lowdown
135 Swing Beat
00 World Beats
GM songs
```

That is, the first line is 'generalcy setlist v1', and the following lines are the folder names.

In each set folder, you also need a 'playlist' file, which lists the MIDI files in the order you want them to appear. The filename of this file must be exactly 'playlist.txt', and it should be a plain text file (not a rich text file, a Word document, etc.). The contents of the file will look something like this:

```
generalcv playlist v1
funkytwn.mid
BossDrum.mid
africa.mid
bladerunner.mid
orinflow.mid
```

That is, the first line is 'generalcy playlist v1', and the following lines are the file names.

Each file may also have settings. Settings appear as lines beginning with '-', for example

```
096 Lowdown Crash.mid -launchQuantize=1 096 Lowdown Outro.mid -loop=0
```

If a setting appears at the top of a playlist, before any MIDI file, it applies as a default for all files in the list, for example

```
generalcv playlist v1
-launchQuantize=8
096 Lowdown 8-Bar.mid
```

## The possible settings are as follows:

| Setting         | Default | Description                                                                        |
|-----------------|---------|------------------------------------------------------------------------------------|
| -loop           | 1       | Sets whether the file loops.                                                       |
| -launchQuantize | 4       | Sets the launch quantization in quarter notes. Used only in Clocked Playback mode. |

#### **Effects**

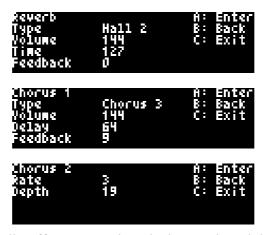

All modes offer two global audio effects, Reverb and Chorus, though both can in fact offer a wider range of effects than the name suggests. The synthesizer voices have independent effects sends to these two effects processes, and indeed the drum parts have per-drum settings for reverb and chorus depth.

The effects settings are accessed from the top-level menu, and are presented as three multi-edit pages. Reverb is on the first page, and Chorus takes up the next two. Turn 'A' to switch between pages; turn 'B' through 'E' to edit the four parameters on the current page.

Note that any change to the effects settings restarts the effects processor; you will hear for example the reverb go silent and then start again. Also, changing the reverb type sets the other reverb settings to defaults appropriate to that type; likewise for the chorus type and chorus settings.

The available reverb modes are:

Room 1, Room 2, Room 3, Hall 1, Hall 2, Plate, Delay, Pan Delay

The reverb feedback setting is only relevant for Delay and Pan Delay.

The available chorus modes are:

Chorus 1, Chorus 2, Chorus 3, Chorus 4, FB Chorus, Flanger, Short Del, FB Delay

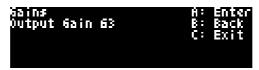

A fourth page under 'Effects' is entitled 'Gains', and currently offers one control, which is over the module's output gain. This is the gain of the DAC stage, after the digital synthesizer output, and is variable in 1dB steps. A value of 57 corresponds to 0dB; 63, the maximum, is +6dB. Note that high gains could result in clipping if the synthesizer output itself is very loud, as could happen for example with playback of a full multi-channel MIDI file.

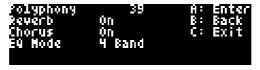

The fifth page is 'Polyphony'. This allows you to turn off the reverb, chorus, and EQ processing, thereby increasing the maximum polyphony. The maximum polyphony with all processing disabled is 64; with everything enabled it is 39. The current polyphony is displayed at the top of the screen.

## **Equalizer (EQ)**

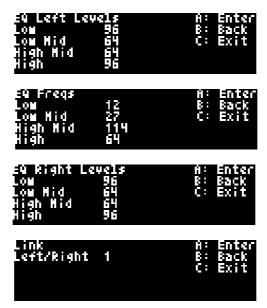

All modes offer global EQ settings. The left and right audio channels have independent EQ cut/boost controls, which can be linked (which they are by default).

There are four bands of EQ: Low, Low Mid, High Mid, High

Each band's level is a number from 0 to 127, corresponding to a range of  $\pm 12dB$  cut/boost (64, the centre value, is 0dB).

The frequency at which each band operates can also be controlled.

A final submenu item offers a reset function, which resets the EQ to its default state.

#### **Modulation**

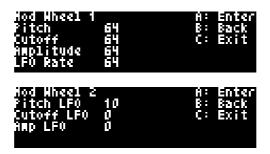

In modes that have a 'Mod Wheel' parameter, you can specify what effect the mod wheel has. The default settings apply the familiar MIDI mod wheel vibrato, but other effects are possible, as follows.

| Name       | Default | Description                                                                                                    |
|------------|---------|----------------------------------------------------------------------------------------------------|
| Pitch      | 64      | Sets the amount by which the mod wheel affects the pitch. The range is ±24 semitones (values higher than 64 cause the mod wheel to raise the pitch; values below 64 cause the mod wheel to lower the pitch).            |
| Cutoff     | 64      | Sets the amount by which the mod wheel affects the filter cutoff (values higher than 64 cause the mod wheel to open the filter; values below 64 cause the mod wheel to close the filter).                               |
| Amplitude  | 64      | Sets the amount by which the mod wheel affects the amplitude. The range is $\pm 100\%$ (values higher than 64 cause the mod wheel to raise the amplitude; values below 64 cause the mod wheel to reduce the amplitude). |
| LFO Rate   | 64      | Sets the rate of the LFO used to modulate pitch, filter, and amplitude via the following three controls.                                                                                                    |
| Pitch LFO  | 10      | Sets the mod wheel pitch LFO depth, from 0 to 600 cents.                                                                                                    |
| Cutoff LFO | 0       | Sets the mod wheel filter LFO depth.                                                                                                    |
| Amp LFO    | 0       | Sets the mod wheel amplitude LFO depth, from 0 to 100%.                                                                                                    |

### **Mappings**

The General CV's nine inputs can be used to control the various parameters of each mode, and indeed all modes (with the exception of the 'Drums 9' mode) have some mappings set up by default. The 'Mappings' menu allows you to change the parameter mappings to suit your own needs.

The mappings are part of a preset, so any changes you make are local to the current preset.

Changing the current mode resets the parameter mappings to the default mappings for the new mode.

Each mode uses some inputs in ways that cannot be changed, e.g. the VCO mode uses input 4 to control pitch. However, you can set up a parameter mapping to control another parameter as well as this fixed usage. For example, by mapping input 4 to the Mod Wheel parameter, you would have a setup where higher pitches also caused increasing amounts of modulation.

An input can be mapped to control multiple parameters. Conversely, a parameter can be driven from more than one input. In such cases, the last input to change is the one that will set the parameter value.

### Editing parameter mappings

There are two submenus under 'Mappings' – 'Edit' and 'Reset To Defaults'. The latter resets the mappings to the defaults for the current mode.

The 'Edit' submenu enters a screen that looks like this:

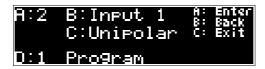

The A, B, C, and D encoders are used to edit the mappings, and what is controlled by each encoder is indicated in the display.

The A encoder chooses the mapping 'slot', which is to say, one of the available locations into which

to store a mapping between one input and one parameter. There are 18 slots available.

Once a slot has been chosen, encoders A, B, & C set up the mapping.

Encoder B chooses the input, X-Y or 1-7, or the special value 'Off' which simply means this slot is inactive.

Encoder D chooses the parameter that you want to control from the given input.

Encoder C chooses the mapping 'mode'. The options are

- Unipolar: the voltage range 0-5V is mapped to the parameter range.
- Bipolar: the voltage range -5V to +5V is mapped to the parameter range (for inputs 4-7 for inputs 1-3 this is treated as Unipolar, since these inputs do not recognize negative voltages).
- Semitone: the input is treated as per 'Semitone' voltage range, above.

For inputs X & Y there is no mode to select, since these are digital inputs. Parameters controlled by inputs X & Y switch between their minimum and maximum values according to the input level.

Control of parameters from the inputs is temporarily disabled while the edit screen is active – this is to avoid e.g. scrolling through the list of parameters and the input being applied to every one you pass through on the way to the one you want.

### **Input Attenuators**

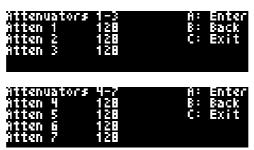

Each of the seven CV inputs has an attenuator control, which can be used to lower the range of strong input CVs to one more appropriate to the controlled parameter.

Note though that since these are software attenuators, there is a loss of resolution as compared to attenuating the signal in analogue hardware before it hits the module.

Each attenuator has a value from 0 to 128. At 128, the input is unattenuated.

## **Settings**

The Settings menu provides access to some global settings which are not part of a preset. These settings are stored and reapplied when the module powers up.

After editing the setting value, pressing 'A' stores the new value to flash memory. Leaving the menu via 'B' or 'C' abandons the change without saving.

The available settings are as follows.

| Setting       | Value range | Function                                      |
|---------------|-------------|-----------------------------------------------|
| Contrast      | 0-255       | Sets the display contrast/brightness.         |
| Recall enable | 0-1         | Enables the Recall Bus if set to 1.           |
| Forward MIDI  | 0-1         | If set to 1, incoming MIDI from the expansion |

| Setting        | Value range | Function                                                                                                 |
|----------------|-------------|----------------------------------------------------------------------------------------------------|
|                |             | header will be sent directly to the synthesizer engine, instead of being processed by the module itself. |
| Disable jingle | 0-1         | Prevents the module playing its startup jingle.                                                          |
| Display blank  | 1-30        | Sets the time (in minutes) before the display blanks.                                                    |
| Initial preset | 0-64        | Specifies a preset to load automatically when the module boots up. If set to 0, no preset is loaded.     |

### **Miscellaneous**

The top level menu item 'Misc' provides access to some miscellaneous functions that don't fit anywhere else.

| Misc menu item        | Function                                                                                                    |
|-----------------------|----------------------------------------------------------------------------------------------------|
| Show firmware version | Displays the current firmware version.                                                                                                    |
| Show MicroSD info     | Displays information about the inserted MicroSD card. The card format is displayed, followed by its contents. Press 'E' to resume normal operation.                                              |
| Panic – All Notes Off | Sends MIDI 'All Notes Off' messages to the internal synthesizer on every MIDI channel.                                                                                                    |
| Panic – All Sound Off | Sends MIDI 'All Sound Off' messages to the internal synthesizer on every MIDI channel.                                                                                                    |
| Self-test             | Runs the synthesizer engine's self-test procedure. A sequence of three simple audio tones will be output if all is well.                                                                         |
| Reboot                | Causes the module to reboot.                                                                                                    |
| Zero offsets          | Measures and stores any DC offsets on the inputs, which are then subtracted out in normal operation. Be sure no patch cables are connected to the module's inputs before invoking this function. |
| Factory reset         | Erases any and all user changes stored in flash memory (settings, presets, input offsets etc.), effectively restoring the module to its factory state.                                           |
| Show inputs           | Shows the raw values at the inputs. Intended for factory use only.                                                                                                    |
| Test inputs           | Enters a mode which displays an oscilloscope-like view of the inputs. Intended for factory use only.                                                                                             |

### **Select Bus**

If enabled in the settings, the General CV will respond to save/recall messages on the Select Bus.

The Select Bus is a means of inter-module communication currently supported by a handful of modules from various manufacturers, including the <u>Malekko Varigate 8+</u>, <u>Macro Machines Storage Strip</u> and the <u>Make Noise Tempi</u>.

Note that the General CV only responds to save/recall messages. It does not initiate them.

#### MIDI I/O

The General CV has an expansion header on the PCB which can be used to add a pair of traditional 5-pin DIN MIDI ports to the module (one input/one output). This is compatible with the Expert Sleepers disting mk4 MIDI breakout.

#### **Connections**

The MIDI ports are exposed on a 4-pin expansion header (labelled GT2) at the top of the PCB. All of the necessary electronics are on the PCB; all that needs to be added is the actual sockets.

The header pin-out is as follows:

| Pin | Function  |
|-----|-----------|
| 1   | OUT pin 4 |
| 2   | OUT pin 5 |
| 3   | IN pin 5  |
| 4   | IN pin 4  |

Pin numbers refer to the 5-pin DIN socket as in the MIDI standard.

The header is a standard 0.1" pitch header compatible with e.g. typical IDC cable sockets.

## MIDI "Low-Voltage Signaling"

When MIDI was first conceived, standard logic circuits ran at 5V, and the initial hardware reference designs worked on this assumption. However, there is nothing in the MIDI standard that actually requires a specific voltage, since it operates as a current loop via an opto-isolator.

Nowadays it is much more common for logic to run at 3.3V or lower. The MIDI Manufacturers Association has now released a reference hardware design based on 3.3V, which they call the "Low-Voltage Signaling" standard, and it is this that the General CV uses.

The General CV is therefore fully compatible with any device that adheres strictly to the MIDI specification, but may not be with devices that play fast and loose with the spec and assume 5V.

Download the full MIDI electrical specification here.

### **MIDI** Implementation

#### **MIDI** input

Currently the General CV does not receive any MIDI (though it will forward incoming MIDI directly to the synthesizer engine, if this is enabled in the settings), with the exception of the following SysEx messages.

| Message                     | Function                                                               |
|-----------------------------|------------------------------------------------------------------------|
| F0h 00h 21h 27h 1Ch 01h F7h | Causes the General CV to take a screenshot and save it to the SD card. |

# **MIDI** output

Currently the General CV does not send any MIDI.

## **Firmware Updates**

The General CV's firmware can be updated using a Micro SD card. The process is as follows:

- Download the firmware from the Expert Sleepers website.
- Unzip the download.
- Copy the file 'image.hex' from the unzipped download to the root folder of a Micro SD card.
- Insert the Micro SD card into the General CV's socket.
  - The exposed contacts of the card should face to the left; the angled side of the card itself points down.
  - You are advised to observe basic ESD (electrostatic discharge) precautions see for example <a href="here">here</a>. Don't be wearing a nylon sweater in an air conditioned room.
- Restart the General CV with the 'A' knob pressed. (You can do this by power cycling it, or by rebooting from the Misc menu.) It will go through the first stage of its startup sequence, showing the bootloader version number.
- Keep the 'A' knob pressed until the message "Release encoder to begin flashing..." is shown.
  - If at this point the General CV shows the message "Firmware not found on card", no firmware file could be found on the card. Remove the card and check its contents and formatting.
- Release the knob to begin the flashing process. (If you change your mind and don't want to proceed, simply turn the power off.)
- When the flashing process starts, the display updates to indicate progress. Do not remove the card or turn off the power during the update.
- When the flashing process is complete, the General CV will show the message "Success" if successful, or "Error:" plus an error code if there was a problem.
- Press 'E' to reboot the General CV and resume normal operation.

# **Acknowledgments**

Generative startup jingle composed by Peter Chilvers.

'General CV' logo and boot-up animation by Jason Evans.

The tiny font used in the General CV is an adapted version of 'Tom Thumb' by Robey Pointer. More on the font <a href="here">here</a>.

Credit for the idea of publicly announcing the module on April 1st goes to Michael Bearpark.